## **DUAST**

# **Quest® QoreStor™**

#### **DR Series Migration Image Release Notes**

#### **Updated: May 2021**

These release notes are intended to supplement the QoreStor documentation to provide information on the DR Series migration images. These release notes contain details about the latest updates and resolutions, known issues, and other information specifically related to the DR Series migration images.

This document is specific to the DR Series migration files below:

- <sup>l</sup> DR Series Software Upgrade version **4.0.4**
- <sup>l</sup> DR Series Migration ISO version **7.0.1.222**
- **NOTE:** Please check for the latest versions of the QoreStor documentation available at i **[support.quest.com/qorestor](http://support.quest.com/qorestor)**.

# **About the DR Series Migration**

Starting with QoreStor 6.0, it is possible to perform an in-place upgrade that converts your DR Series appliance to a QoreStor server. This in-place process preserves your data and storage configuration, and migrates any applicable settings without the need for an intermediate staging server. Refer to **Migrating a DR Series Appliance to QoreStor** in the *QoreStor Installation Guide* for more information.

**IMPORTANT:** The DR Series Migration Image is not publicly available. Please contact your Quest Sales representative or Quest Support for assistance with obtaining the images.

#### **Upgrade overview**

The in-place upgrade process utilizes a bootable image that can be used with either a USB key or as iDRAC virtual media. The image includes:

- Oracle Linux 7.3
- QoreStor 7.0.1.222
- Upgrade and migration scripts.

The migration requires that you boot the DR Series system to the migration image. At that point, the installer will capture your DR Series settings and configuration, install the operating system and QoreStor application, and import your storage and configuration details. After the installation, QoreStor will be in maintenance mode for some time while consistency checks are performed.

After migration, the QoreStor server will contain three default accounts, with the default credentials as listed below. You must change the default credentials upon logging in.

- **· root** the default password is generated in the format of "qorestor-<SERVICE TAG>". As an example, a machine with a service tag of 2ZQYBX1 would have a default root password of qorestor-2ZQYBX1. Root logins over SSH are disabled. Only console logins are allowed.
- **qsadmin** the default password is St0r@ge!
- <sup>l</sup> **qsservice** the default password is "changeme", and must be changed after logging in. Refer to Initial login and changing your password.
- **IMPORTANT:** You must have a valid QoreStor license sufficient for the converted capacity before beginning the conversion process.

#### **About QoreStor 7.0.1.222**

QoreStor 7.0.1 is a minor release of QoreStor with minor enhancements and defect resolutions. Refer to the QoreStor 7.0.1.222 Release Notes for information on enhancements and defect resolutions in this release.

#### **Migration Image features and enhancements**

The DR Series Migration package contains the enhancements listed below. DR Series Migration ISO version **7.0.1.222** includes:

- Disable SELinux after the migration to Qorestor to allow the Oracle Enterprise Linux upgrade to latest patch level through "yum –update."
- DR to QoreStor migration time reduced during final QoreStor validation phase
- Migration support for various container layouts during upgrade

# **Upgrade notes**

This topic contains important information for users who are upgrading from a previous QoreStor release.

#### **Upgrading a migrated DR Series appliance to QoreStor 7.0.1.222**

If you have previously migrated your DR Series system to QoreStor 6.0, you must upgrade your QoreStor software to build 6.1.0.814 **before** upgrading to build 7.0.1.222. The upgrade process in build 6.1.0.814 includes a step that flushes WAM data, and that process must be completed before upgrading to 7.0.1.222.

### **Resolved issues in DR Series Software version 4.0.4**

The following is a list of issues addressed in this version of the DR Series Software upgrade. **Table 1: Resolved issues in DR Series build 4.0.4**

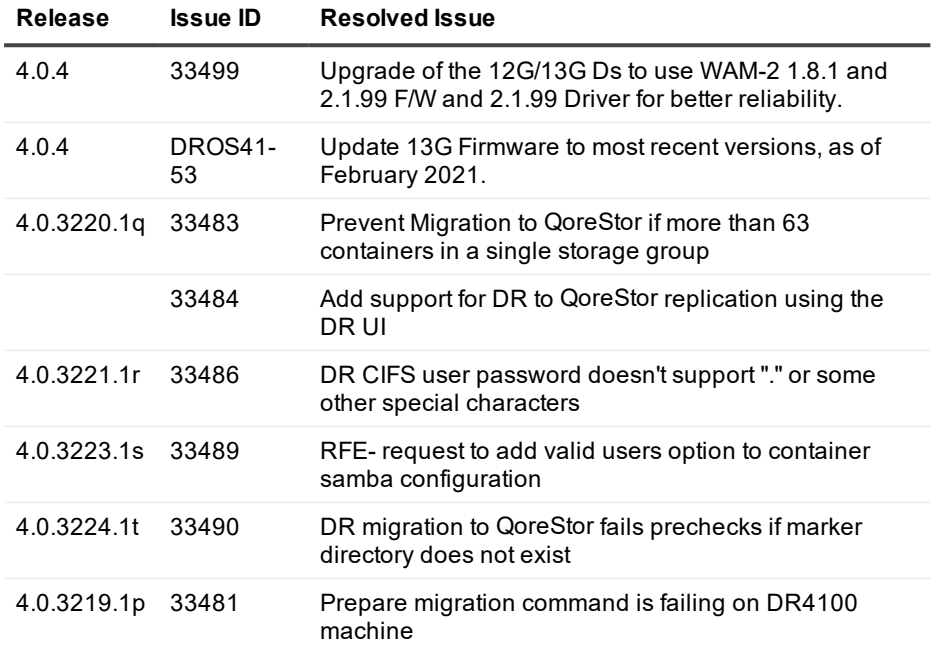

#### **Resolved issues in previous DR Series Software versions**

The following is a list of issues addressed in previously released versions of the DR Series Software. **Table 2: Resolved issues in previous DR Series builds**

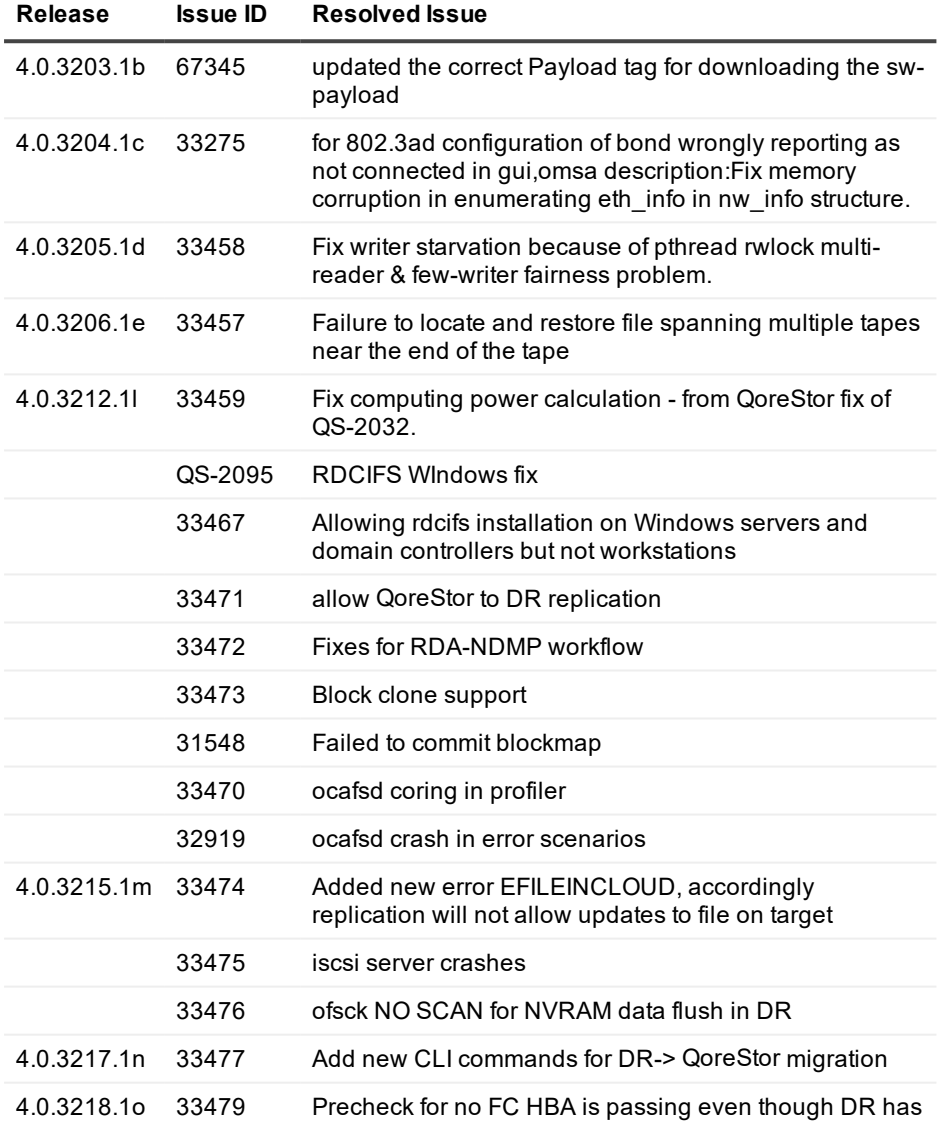

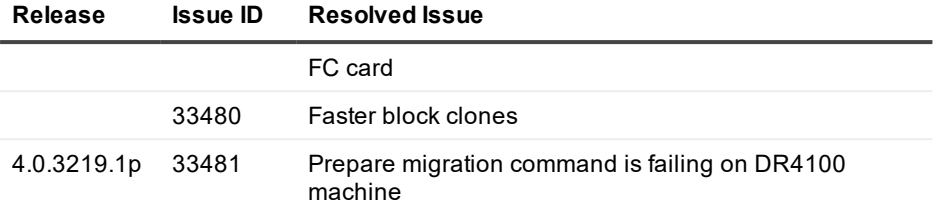

# **Resolved issues in the DR Migration Boot Image**

The following is a list of issues addressed in this version of the DR Migration boot image. **Table 3: Resolved issues in DR Series Migration ISO version 7.0.1.222**

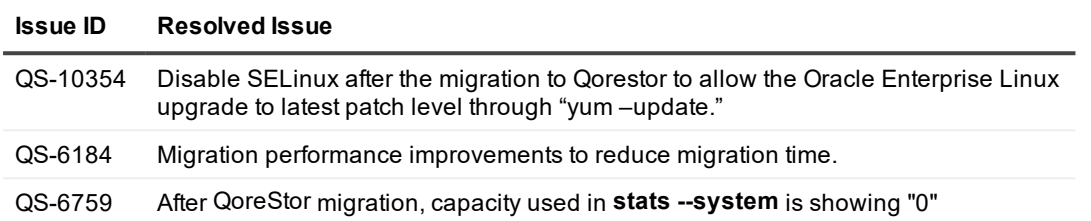

## **Known issues**

The issues below are known to exist in this release.

#### **Table 4: Known issues in this release**

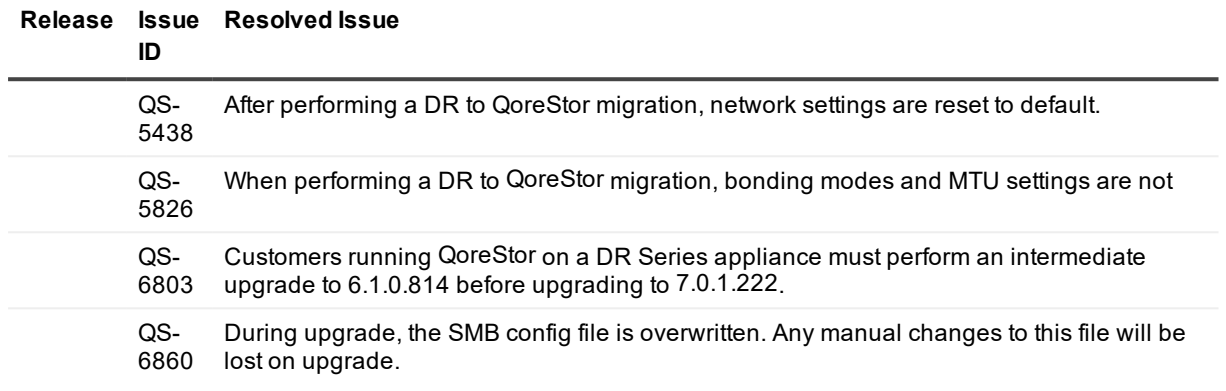

# **Supported software and hardware**

For a complete list of the supported hardware and software for QoreStor, see the *QoreStor Interoperability Guide.* You can download this guide by visiting: *<http://support.quest.com/qorestor>* and selecting your specific QoreStor version, which opens the product support page to view product documentation for your system.

# **Other information you may need**

The following table lists the documentation available for the DR Series systems. The documents listed are available at **[support.quest.com/DR-Series](http://support.quest.com/DR-Series)** by selecting your specific DR Series system. For more information about DR Series system hardware, see the safety and regulatory information that shipped with your DR Series system. Warranty information may be included as a separate document.

#### DR Series System

DR Series System Owner's Manual

DR Series System Administrator Guide

DR Series System

DR Series System Command Line Reference Guide

DR Series System Release Notes

Guide

#### **Document** Description **Description** Getting Started Guide Provides an overview of how to set up the physical DR Series system hardware and includes technical specifications. Provides information about applicable physical DR Series system features, troubleshooting the DR Series system, and installing or replacing the DR Series system components. DR2000v Deployment Provides information about deploying the virtual DR Series system, DR2000v, on supported virtual platforms. Provides information about managing backup and replication operations using the DR Series system GUI. Interoperability Guide Provides information on supported hardware and software for the DR Series systems. Provides information about managing DR Series system data backup and replication operations using the DR Series system command line interface (CLI).

Provides the latest information about new features and known issues with a specific product release.

**NOTE:** Always check for the latest documentation updates and release notes at **[support.quest.com/dr](http://support.quest.com/DR-Series)[series](http://support.quest.com/DR-Series)**, and read the release notes first because they contain the most recently documented information about known issues with a specific product release.

# **About us**

#### **We are more than just a name.**

We are on a quest to make your information technology work harder for you. That is why we build communitydriven software solutions that help you spend less time on IT administration and more time on business innovation. We help you modernize your data center, get you to the cloud quicker and provide the expertise, security and accessibility you need to grow your data-driven business. Combined with Quest's invitation to the global community to be a part of its innovation, and our firm commitment to ensuring customer satisfaction, we continue to deliver solutions that have a real impact on our customers today and leave a legacy we are proud of. We are challenging the status quo by transforming into a new software company. And as your partner, we work tirelessly to make sure your information technology is designed for you and by you. This is our mission, and we are in this together. Welcome to a new Quest. You are invited to Join the Innovation™.

# **Our brand, our vision. Together.**

Our logo reflects our story: innovation, community and support. An important part of this story begins with the letter Q. It is a perfect circle, representing our commitment to technological precision and strength. The space in the Q itself symbolizes our need to add the missing piece — you — to the community, to the new Quest.

## **Contacting Quest**

For sales or other inquiries, visit [https://www.quest.com/contact.](https://www.quest.com/contact)

#### **Technical support resources**

Technical support is available to Quest customers with a valid maintenance contract and customers who have trial versions. You can access the Quest Support Portal at [https://support.quest.com](https://support.quest.com/).

The Support Portal provides self-help tools you can use to solve problems quickly and independently, 24 hours a day, 365 days a year. The Support Portal enables you to:

- Submit and manage a Service Request.
- View Knowledge Base articles.
- Sign up for product notifications.
- Download software and technical documentation.
- View how-to videos.
- Engage in community discussions.
- Chat with support engineers online.
- View services to assist you with our product